## **Hide This Site**

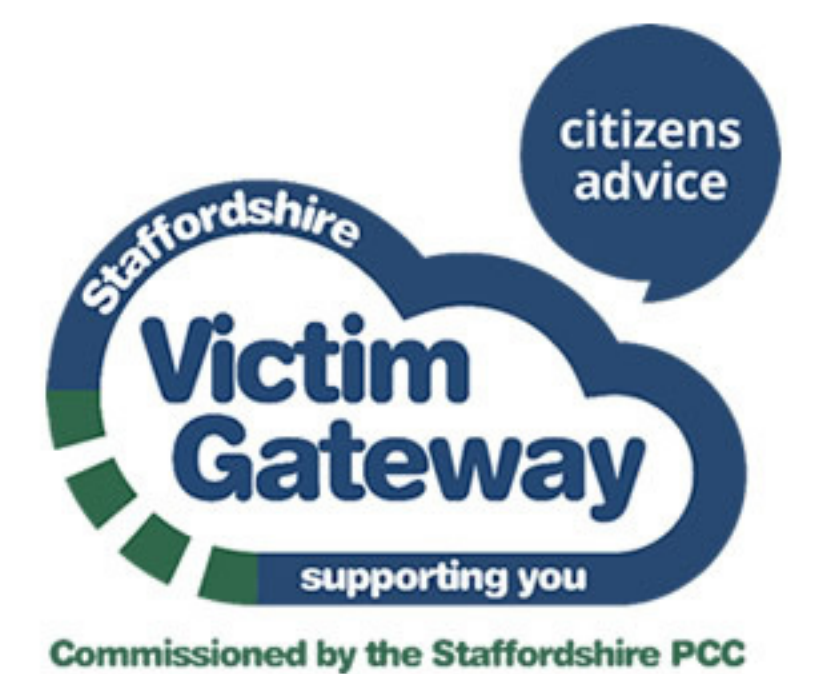

## **Guidance on covering your tracks online:**

You may not want other people to know that you've been searching for information or help from websites offering support.

When you browse the internet on any device, such as your mobile phone, tablet or computer, you leave a 'history' trail of pages and sites you've visited.

If you're worried about someone knowing which sites you've been looking at, there are some things you can do to help cover your tracks, however, it's impossible to completely avoid being tracked online. Most mobile and desktop internet browsers automatically save some information about the sites you have visited, including things you have searched for online.

First of all, when browsing any website, check the site to see whether there is a 'Quick Exit Button' or 'Leave this site quickly button'

If you don't want someone to see that you're viewing a specific website, such as the Staffordshire Victim Gateway and Restorative Justice website, you can click the red 'Quickly leave this Page' button on the right hand side of the screen, which will take you away from our site to the BBC Weather. Try keeping another document or website open in a new tab or window while browsing. If you're using a laptop or desktop computer, and someone comes into the room, and you don't want them to see what you're looking at, you can quickly switch to another window or tab.

Delete your browsing history:

It's important to know that if you delete your browsing history, someone else using the same device may be able to search and find it, especially, if you share a device, such as your phone, tablet or laptop; they may also notice that website addresses have disappeared from their browsing history and it may arouse suspicion.

- Google
- Chrome
- Google

To avoid arousing suspicion, it's advisable to delete certain parts of your history, rather than clearing it all. To do that, you will need to delete your browser's history and cookie information (see below).

Chrome.

To avoid arousing suspicion, you should delete certain parts of your history, rather than clearing it all.

- 2. At the top-right, click Delete.
	- Safari
	- Firefox
	- Explorer
	- Edge
- 
- 1. On your computer, open Chrome.
- 2. At the top-right, click More.
- 3. Click History
- 4. Tick the box next to each item that you want to remove from your History.
- 5. At the top-right, click Delete.

To search for something specific that you wish to delete, use the search bar at the top and then:

1. Tick the box next to each item that you want to remove from your History.

Use private browsing mode:

Some internet browsers have a special function where you can browse websites discretely. This is highly recommended; if you exit the site in a hurry, there will be no record of it in your history.

However, if you are at work, for example, your employer can still track which website you have visited, even in private browsing mode. And if you have downloaded any files they will still be on your device after you close your browser tab, so you will need to delete them.

For advice on how to use private browsing mode, click on the appropriate section below. If you are still worried, you can delete your history and temporary information, which you can find in the menu on your internet browser – be mindful that this might erase logins and passwords for other sites, too, which again could arouse suspicion.

Chrome has an 'Google Chrome – Incognito Mode' which you can access from the settings menu at the top right of the browser. You will know it's working if you see a message that says "you've gone incognito" when you open a new tab. Using Incognito Mode means your browsing history and any website cookies won't be saved on your device once you close the browser

- Safari
- Firefox
- Explorer
- And Edge
- Toolbars

Also be mindful that some internet search engines and toolbars, like Google, keep a record of the words you have used to look for information online.

To delete this information, you will have to check your settings on your toolbar. The most commonly used engine and toolbar is Google – just click the logo and choose **'clear search history'**. Don't use your own computer or mobile If you can, try and use a public computer, e.g. in a library, or perhaps at work or at a friend's house. That way you can take your time and look for the information you need without worrying that someone will find out what you have been looking for.

**For further information:** visit www.techsafety.org/resources-survivors